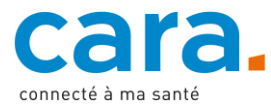

## **Guide pour déposer votre fiche d'urgence dans votre DEP**

La fiche d'urgence est un document réunissant vos informations personnelles et médicales essentielles. Elle peut ainsi contribuer à une meilleure prise en charge médicale, notamment en cas d'urgence.

Lorsque vous déposez une fiche d'urgence dans votre dossier électronique, il est important que vous vérifiiez régulièrement son contenu et l'actualisiez en cas de changements.

## **1. Complétez votre carte d'urgence**

CARA vous met à disposition un [modèle de fiche](https://www.cara.ch/Htdocs/Files/v/6068.docx/Guide-depots-de-documents/Fiche-durgence.docx?download=1) d'urgence. Vous êtes toutefois libre de choisir tout autre modèle de fiche d'urgence.

## **2. Transformez votre document en fichier PDF**

Veillez à transformer le document en fichier PDF afin de pouvoir la déposer dans votre dossier électronique.

## **3. Déposez votre document dans le DEP**

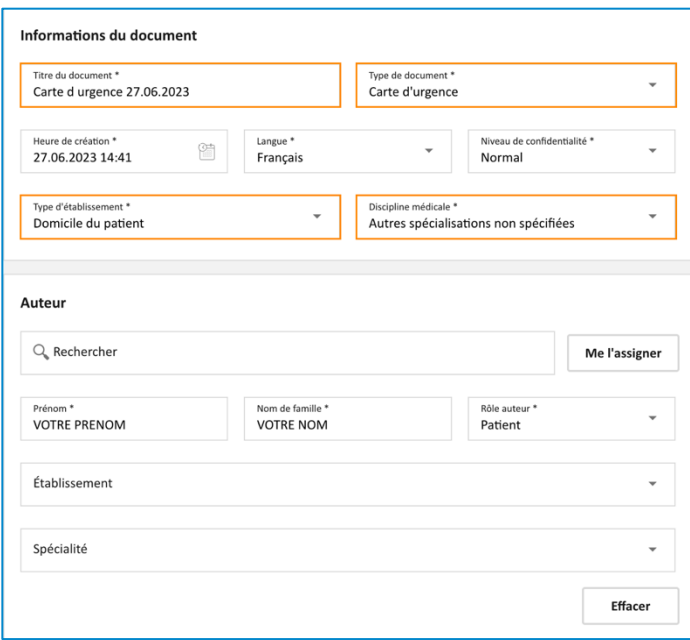

- ✓ Laissez les autres champs tels quels
- ✓ Validez

Si vous ne savez pas de quelle manière déposer un document dans votre DEP, veuillez suivre le tutoriel vidéo disponible sur [cara.ch.](https://www.cara.ch/fr/Public/Utilisation-du-DEP.html)

- ✓ Connectez-vous à votre DEP
- ✓ Si une version est déjà disponible dans votre DEP, mettez-la à jour avec le nouveau document
- ✓ Importez le document en appuyant sur l'icône suivante

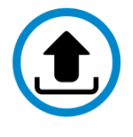

- ✓ Sélectionnez le document de votre carte d'urgence
- ✓ Remplissez les données mises en évidence en orange afin de faciliter la recherche de votre fiche d'urgence
	- o Titre du document : carte d urgence + date
	- o Type de document : carte d'urgence
	- o Type d'établissement : domicile du patient
	- o Discipline médicale : autres spécialisations non spécifiées